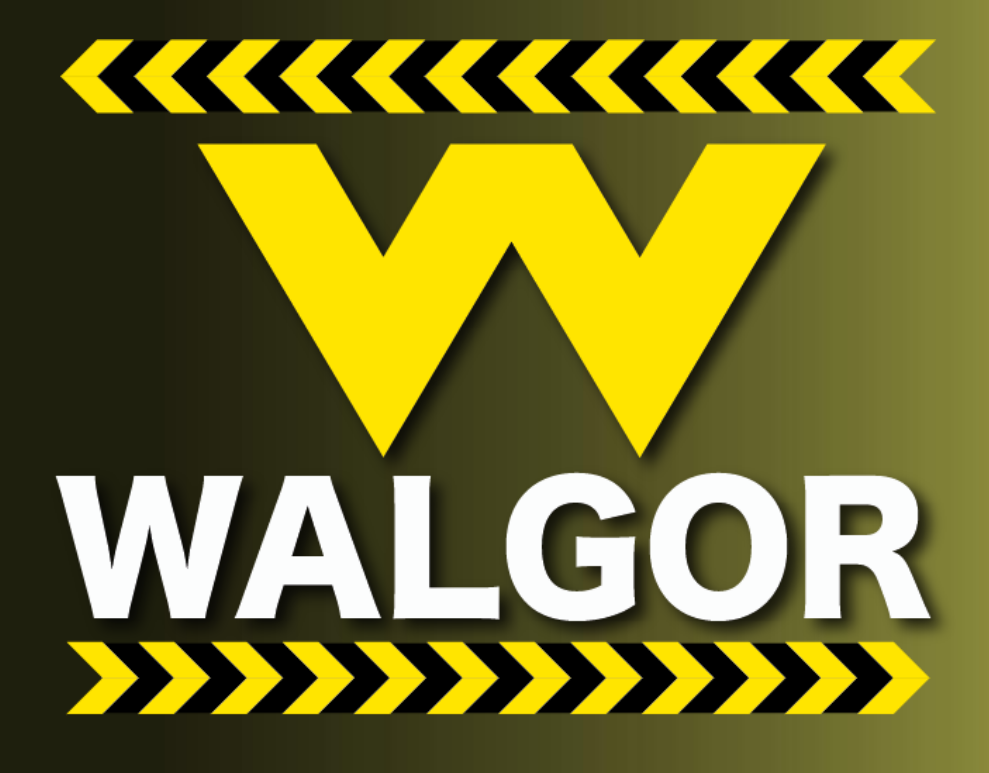

# *Limitador NISSAN NP300 (Mod.16-20) Instalación a Bomba de Gasolina*

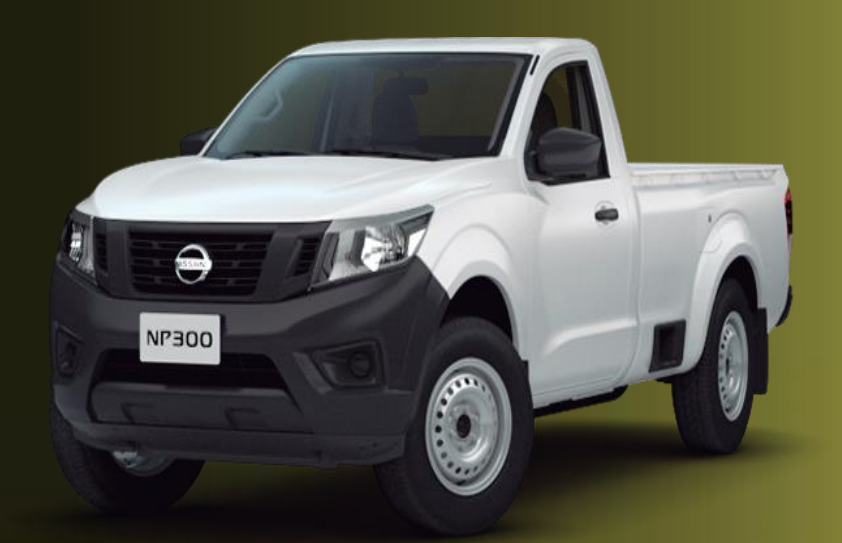

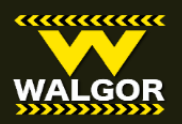

# *Limitador NISSAN NP300(Mod.16-20)*

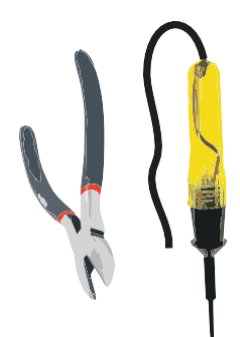

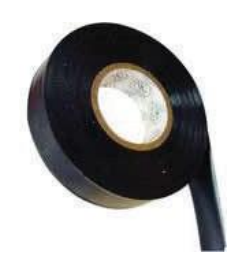

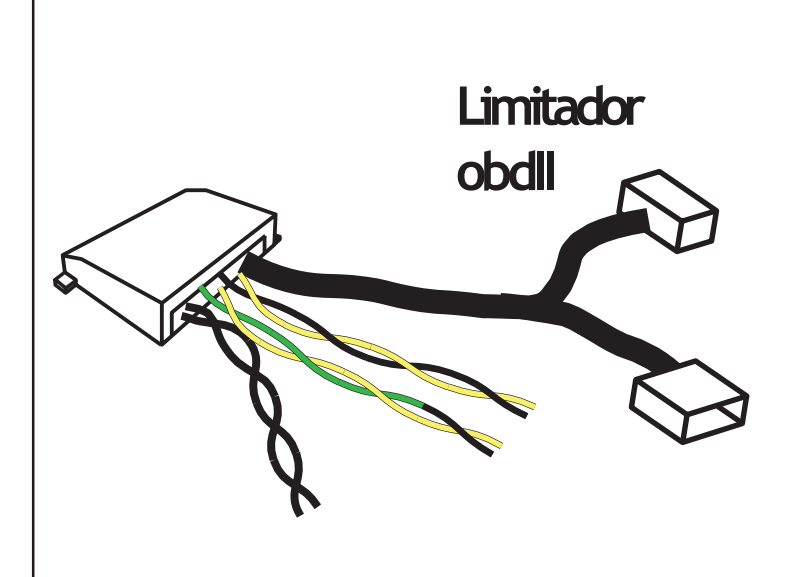

Cable de conectores (macho y hembra): conexion a OBDII Cable trenzado (amarillo/negro): corte a pedal Cable trenzado (amarillo/verde): corte a pedal Cables negros gruesos trenzados: corte de bomba

### **Paso 1**

Localizar el puerto OBD2, (ubicado en la parte de abajo del tablero ) se conecta la terminal macho del vehiculo y la terminal hembra se colocara en el lugar del conector original.

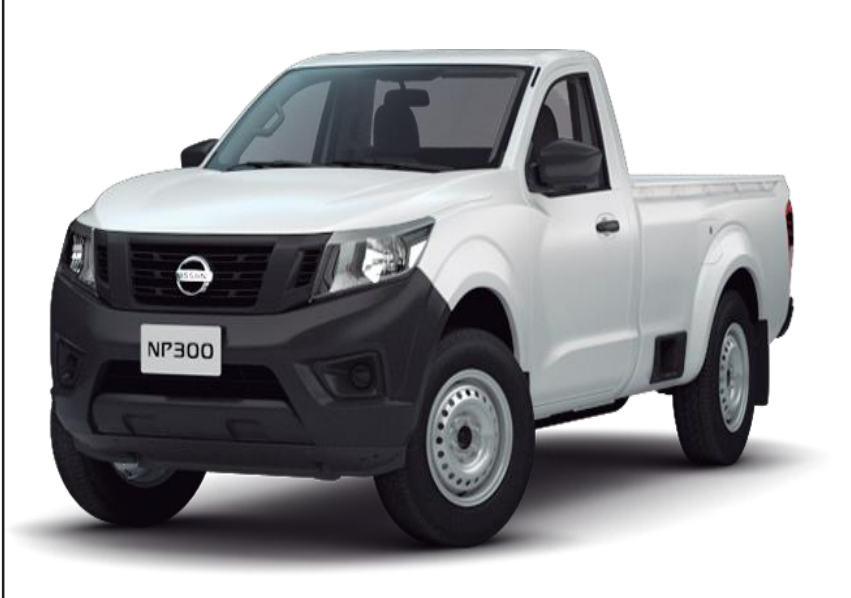

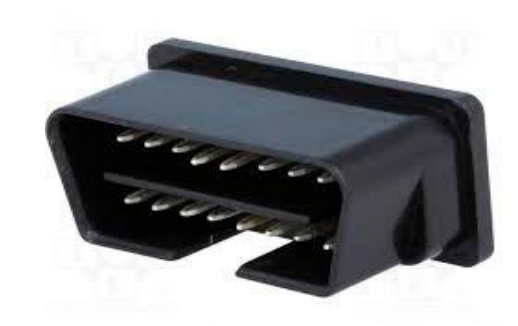

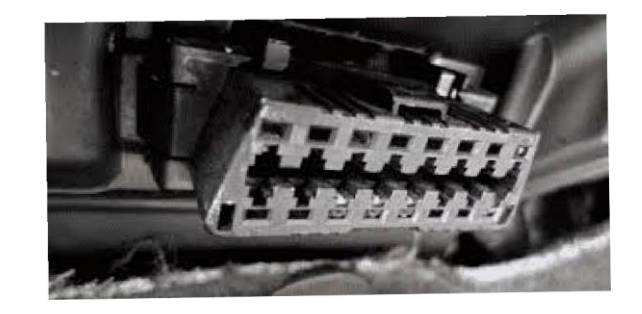

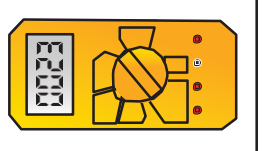

## **[www.walgor.com](http://www.walgor.com/)**

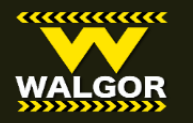

# **LIMITADOR DEVELOCIDAD OBDII PARANISSAN NP300 GASOLINA**

#### **Paso 2**

**Conexión de cables negros gruesos (corte de bomba)**

En el cofre ubicaremos la caja de fusibles que se encuentra del lado del copiloto, allí encontraremos el cable de la bomba de gasolina (fuel pump) lo identificaremos por ser un cable azul con puntos grises grueso que esta detrás de este fusible, lo cortaremos y empalmaremos en cada extremo uno de los cables trenzados negros gruesos.

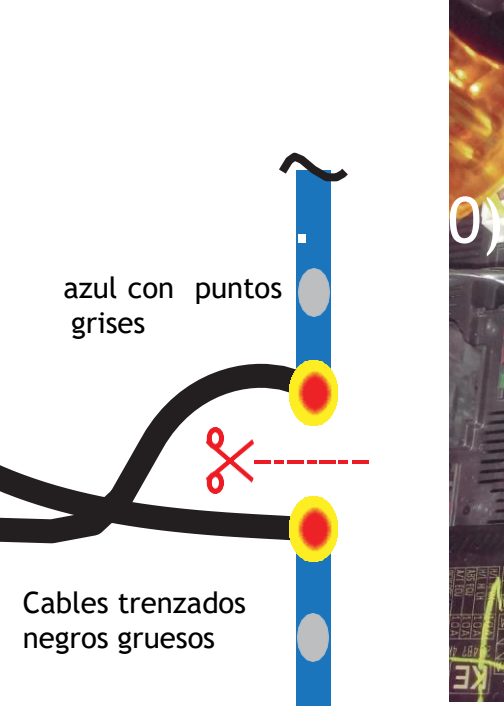

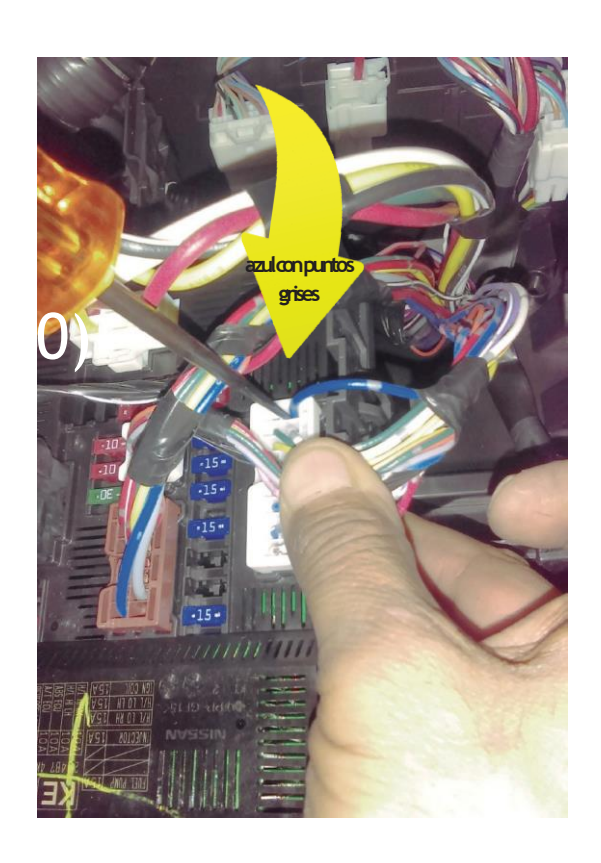

NOTA: Para verificar que es el cable correcto se tiene que tener la unidad encendida y corta el cable, si la unidad se apaga despues de 1 min, entonces es el cable correcto.

![](_page_2_Picture_9.jpeg)

**[www.walgor.com](http://www.walgor.com/)**

![](_page_3_Picture_0.jpeg)

![](_page_3_Picture_1.jpeg)

# **Paso 3**

## **Extensión de cable y empalmes**

Una vez que se interrumpió el cable de la bomba de gasolina se empalman una extensión de cable, ya que se requiere puesto que lo tenemos que empalmar al limitador de velocidad que será posicionado por atrás del tablero. La extensión de cable se posicionada por toda la orilla donde van los demás cables que van hacia la cabina

![](_page_3_Picture_5.jpeg)

NOTA: El módulo esta diseñado para conectarse a el cable de bomba de gasolina, si su instalador lo conecta en otra línea (Ejemplo: ignición), es bajo su propio riesgo. Por lo que se recomienda seguir las indicaciones de este manual.

#### **[www.walgor.com](http://www.walgor.com/)**

![](_page_4_Picture_0.jpeg)

#### **Paso4 Programacion de velocidad**

- 1- Encender el vehiculo y esperar que el LED encienda en color verde.
- 2- Presionar botón tipo push que se encuentra a un costado del equipo y mantenerlo presionado, se escuchara un relevador interno el cual tiene que sonar 4 veces un click, el cual alfinal se escuchara un BEEP y el LED empezara a parpadear en ROJO.
- 4- En ese momento presionaremos el botón una sola vez para confirmar que vamos a programar una velocidad y se apagará el LED indicando que ya puede pasar al punto 5.

4Ahora oprimiremos el botón el número de veces necesario para que se grabe la velocidad deseada, por ejemplo: si oprimimos 5 veces seguidas el botón, sin dejar pasar 5 segundos entre cada vez que oprimimos, avanzaremos 5 km/hen cada paso, porlo que se grabará la velocidad de 5km/h oprimiedo 5 veces como se mencionó antes.

- Si se desea dejar esta velocidad, simplemente ya no se oprime otra vez el botón y solito el sistema saldrá del modo de programación dejando grabada la velocidad en memoria. Si desea grabar nuevamente la velocidad regrese al paso 1.
- 5 Abajo encontrará una tabla que muestra una correspondencia entre las veces que se debe oprimir el botón y la velocidad que quedará programada.

NOTA: Despues de los 100km/h se incrementa la velocidad cada 10km/h.

![](_page_4_Picture_591.jpeg)

**[www.walgor.com](http://www.walgor.com/)**

EJEMPLO: Paralimitara80km/h presionaremos 10veces,y al dejar de oprimir por mas de 5segundos sequedará grabada enlamemoriaestavelocidad.

### **Preguntas, informes y cotizaciones: Gerardo Herrera**

**WALGOR** 

https://www.youtube.com/ch [annel/UC6oySqj8wWH2DLLjxD](https://www.youtube.com/channel/UC6oySqj8wWH2DLLjxDjIOxQ) jIOxQ

### **CONTACTO**

#### **Emails:**

[gerardo@walgor.com](mailto:gerardo@walgor.com) | (55)14346810 | [josemanuel@walgor.com](mailto:josemanuel@walgor.com) | (55)64719670 | [alejandro@walgor.com](mailto:alejandro@walgor.com) **Office:** +52 (55) 68230332

![](_page_5_Picture_6.jpeg)

 $\blacktriangleright$ 

**WALGOR**  https://es[la.facebook.com/WALGORMX/](https://es-la.facebook.com/WALGORMX/)

![](_page_5_Picture_8.jpeg)

[www.walgor.com](http://www.walgor.com/)

• DIRECCIÓN

Otavalo 40, Lindavista Sur, Gustavo A. Madero, 07300 Ciudad de México, CDMX

![](_page_5_Figure_12.jpeg)

**© Copyright 2023 WALGOR - Todos los Derechos Reservados Desarrollo: WALGOR**